## **HOW TO CHECK MY STUDENT'S PROGRESS IN AN APEX CLASS**

- 1. Go to [www.apexvs.com](http://www.apexvs.com/)
- 2. Ask your student for their username and password to log in. **If unable to obtain login information from your student, please contact Ms. Moges for login assistance**.

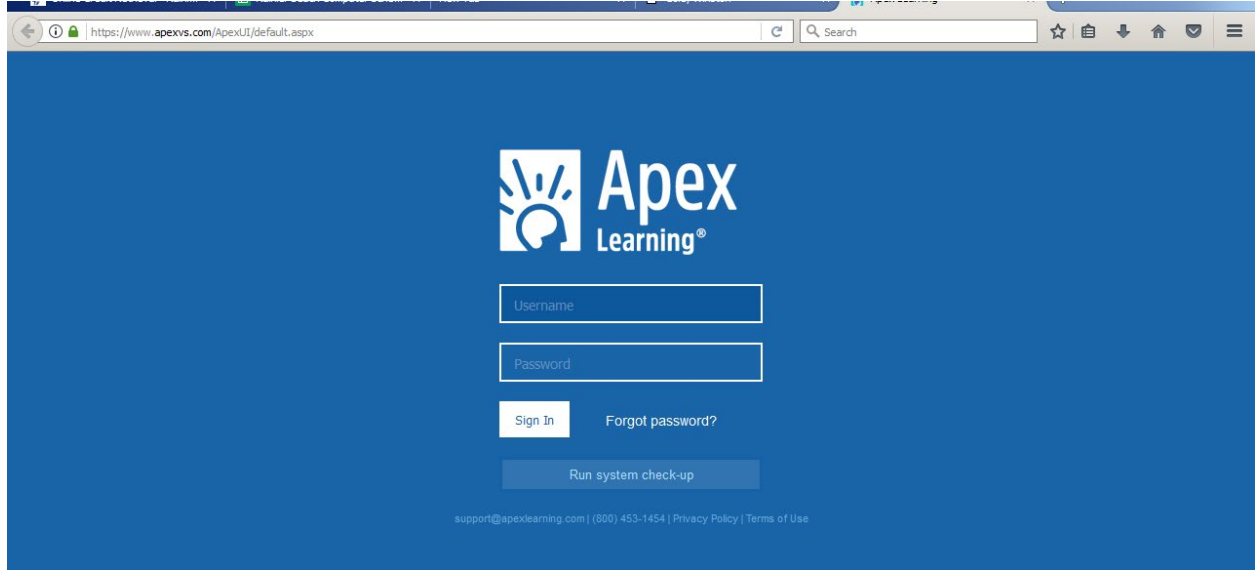

3. Once logged in, click on your student's percentage grade. If there is no percentage grade displayed, it means that the student has not done any work in their APEX class.

![](_page_0_Picture_43.jpeg)

4. Clicking on the percentage grade will open your student's progress report. The progress report lists all completed quizzes/assignments, the dates each assignment was completed, as well as the quizzes left to complete in the course (your student's report may have a slightly different look than the example below, but will have the same information).

![](_page_1_Picture_19.jpeg)